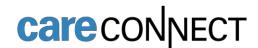

## Referral to Psychiatry, Scrambler Therapy for Pain

The Referral to Psychiatry, Scrambler Therapy for Pain order is available in CareConnect.

## How to Order the Referral to Psychiatry, Scrambler Therapy for Pain

1. From the Visit Task Bar of a patient encounter, search for and select **Referral to Psychiatry**, **Scrambler Therapy for Pain**.

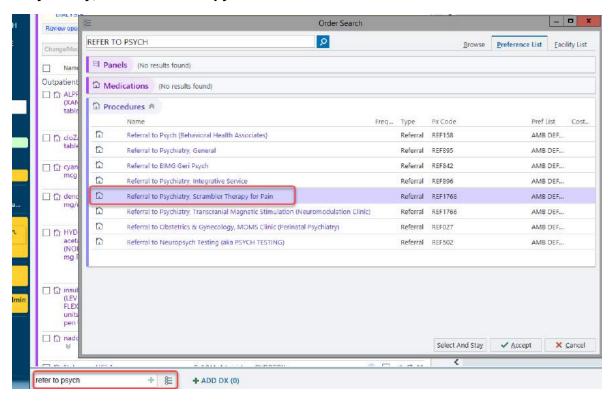

- 2. Click on the order to open the details window.
  - a. Select Reason and Reason for Scrambler Therapy Referral

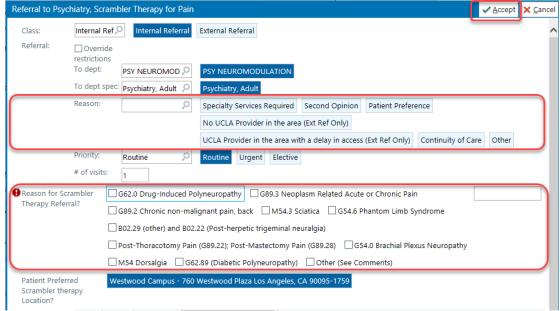

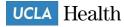

- b. Click Accept.
- 3. Associate Dx and Sign Order.

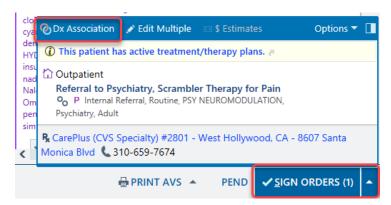

4. The order will then be sent to the appropriate referral workqueue for the Psychiatry Neuromodulation clinic.